### **Capítulo 17 Modelo de Diseño: realización de los casos de uso con los patrones GRASP**

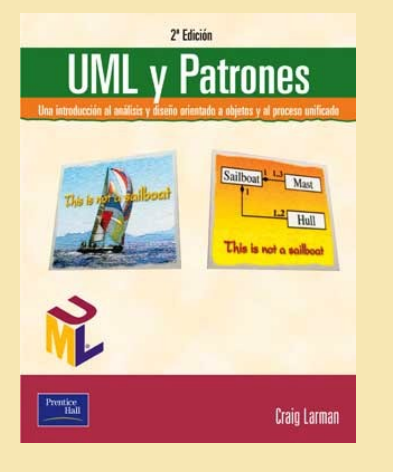

### *UML y Patrones*

**Una introducción al análisis y diseño orientado a objetos y al proceso unificado**

**Craig Larman**

2ª Edición

- La asignación de responsabillidades y el diseño de colaboraciones son etapas muy importantes y creativas durante el diseño, mientras se elaboran los diagramas o mientras se programa.
- La realización de un caso de uso describe cómo se realiza un caso de uso particular en el modelo de diseño, en función de los objetos que colaboran.

## Operaciones del sistema

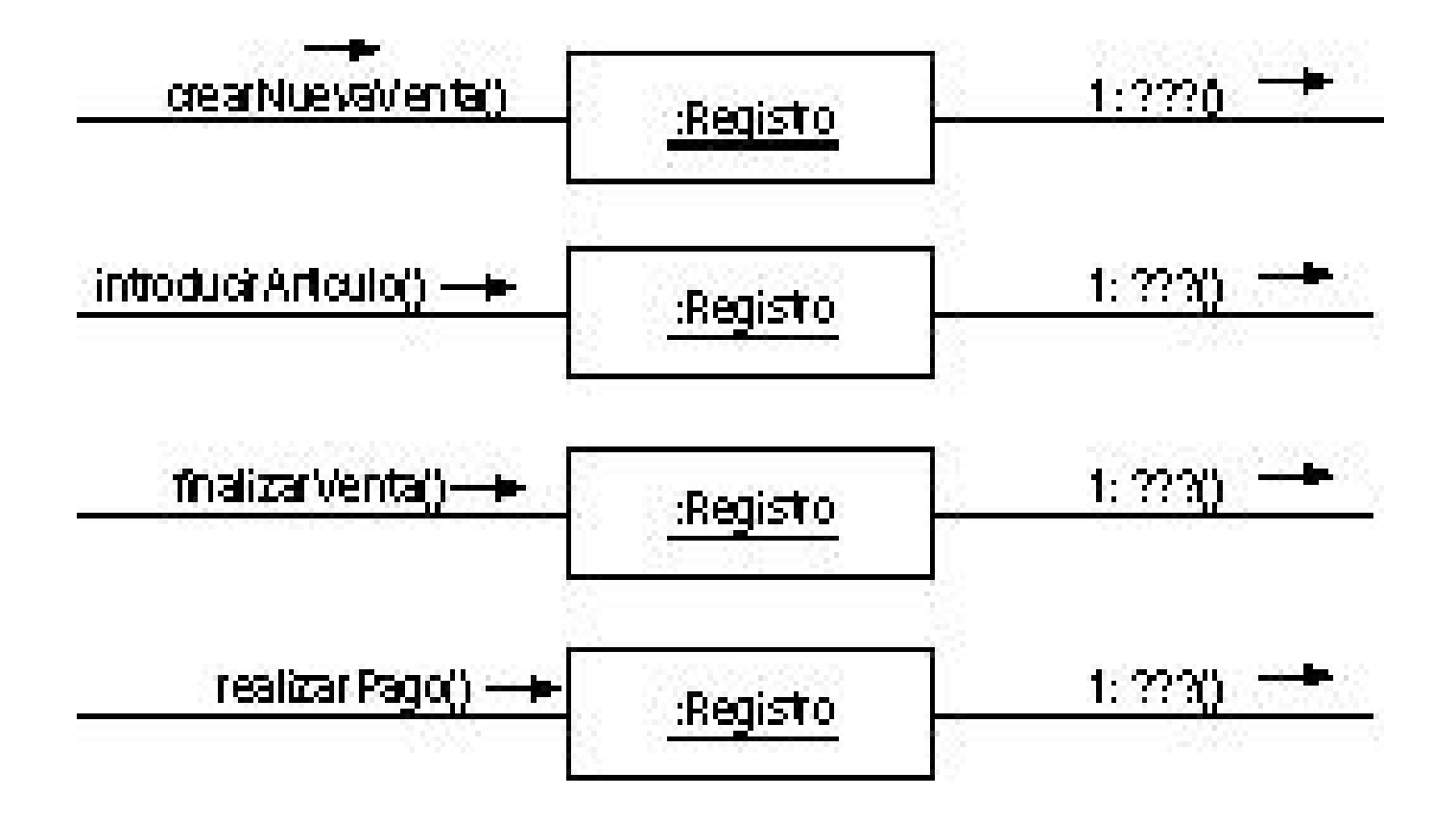

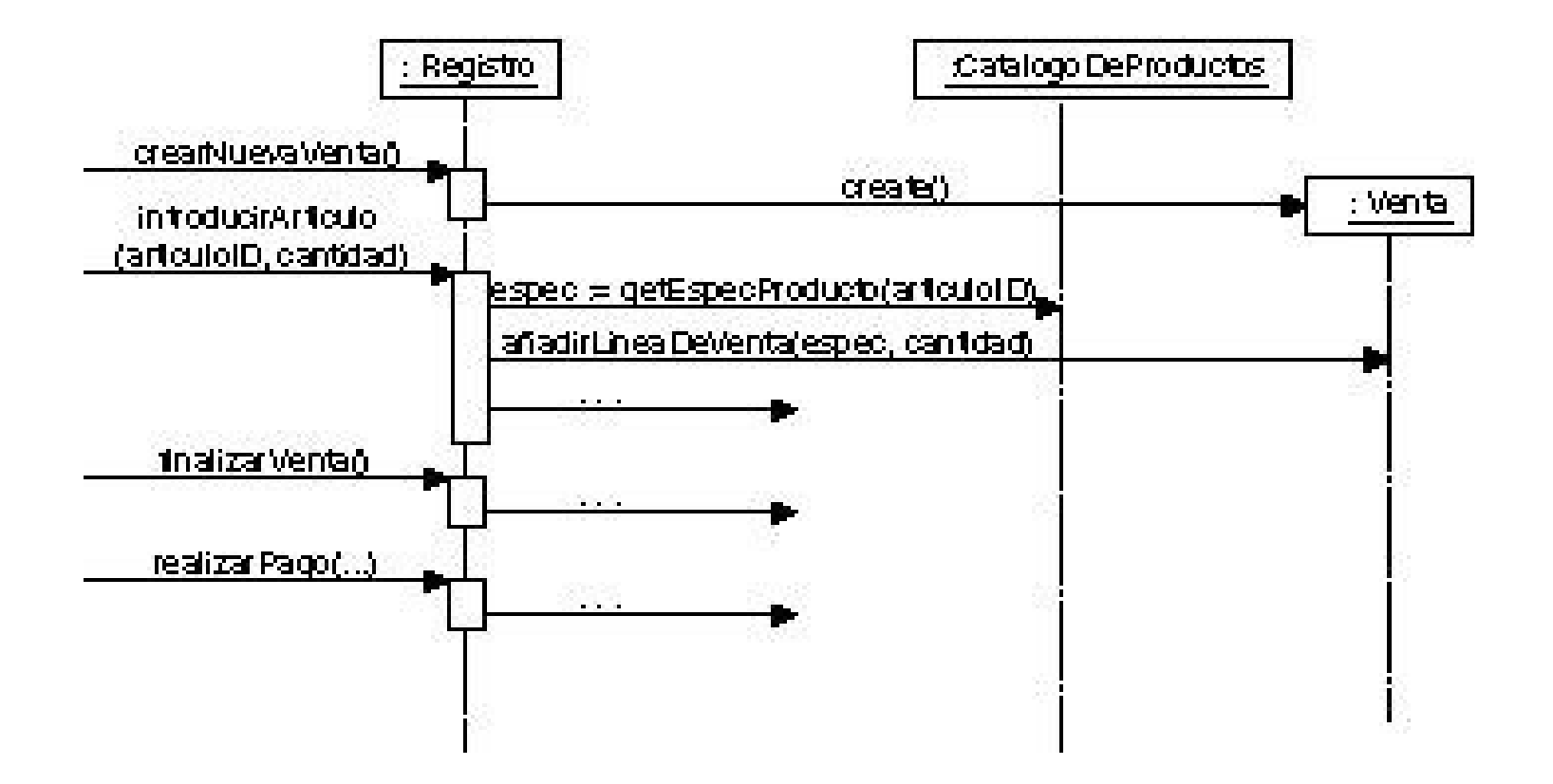

No aspiramos a describirlos todos en un sólo diagrama

**Figura 17.3.** Múltiples diagramas de secuencia y manejo de los mensajes de eventos del sistema.

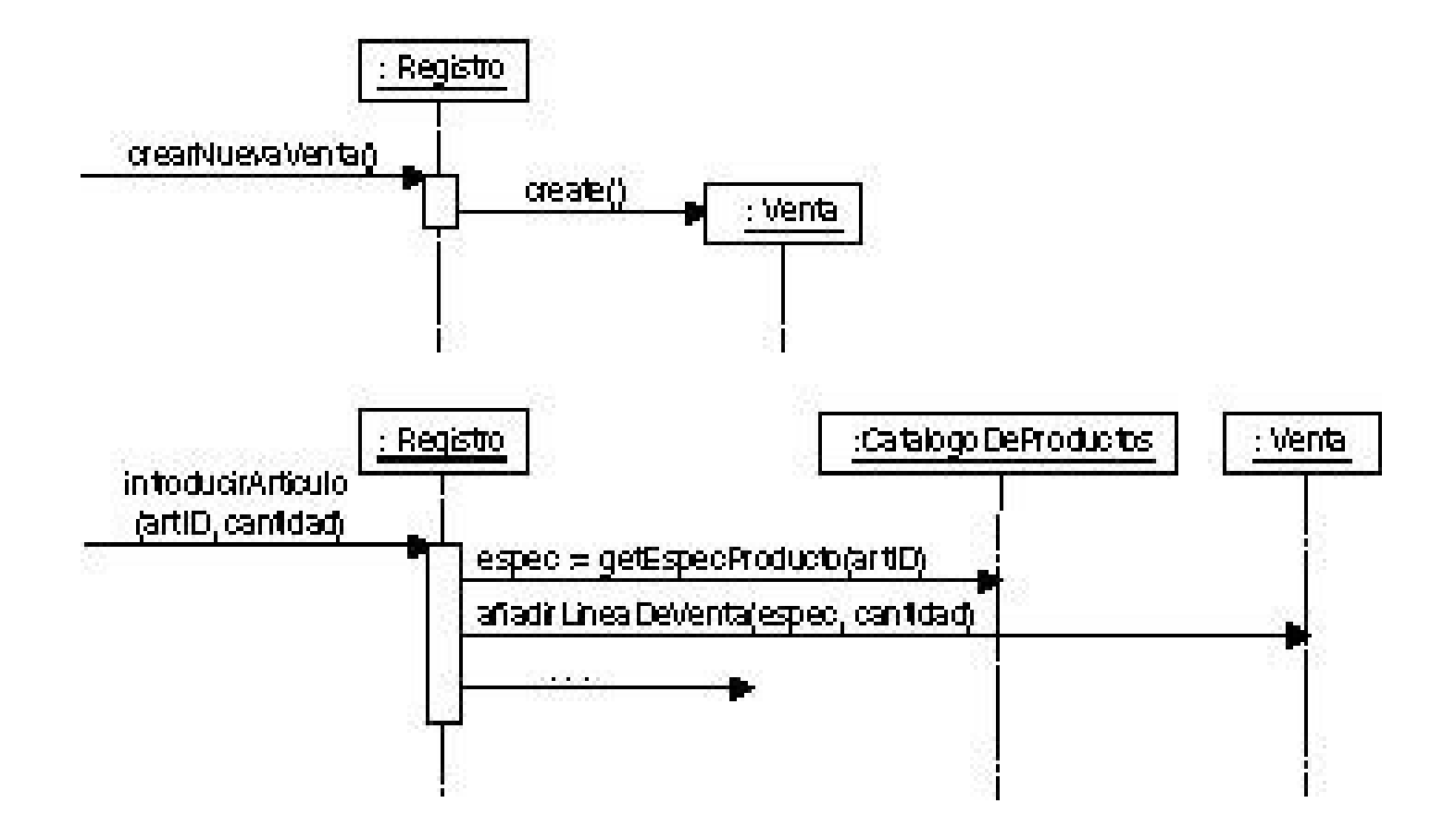

Para algunas operaciones de sistema escribiremos su contrato

### **Contrato CONT02: IntroducirArticulo**

**Operación:** IntroducirArticulo(articuloID:ArticuloID,cantidad:integer) **Referencias:** caso de uso Procesar Venta **Precondiciones:** Hay una venta en curso **Postcondiciones:**

- Se creó una instancia de LineaDeVenta ldv
- Se asoció ldv con la Venta actual
- Se asoció ldv con una EspecificaciónDelProducto, en base al valor del articuloID

- Las clases del modelo del sominio no son clases software
- Durante la realización de los casos de uso iremos inspirándonos en estas clases para proponer clases software con nombres parecidos,
- Iremos descubriendo nuevas clases del domino del problema,
- y proponiendo clases software sin ninguna correspondencia clara en el modelo del dominio

**Figura 17.5.** Disminución del salto en la representación nombrando las clases del diseño a partir de las clases conceptuales.

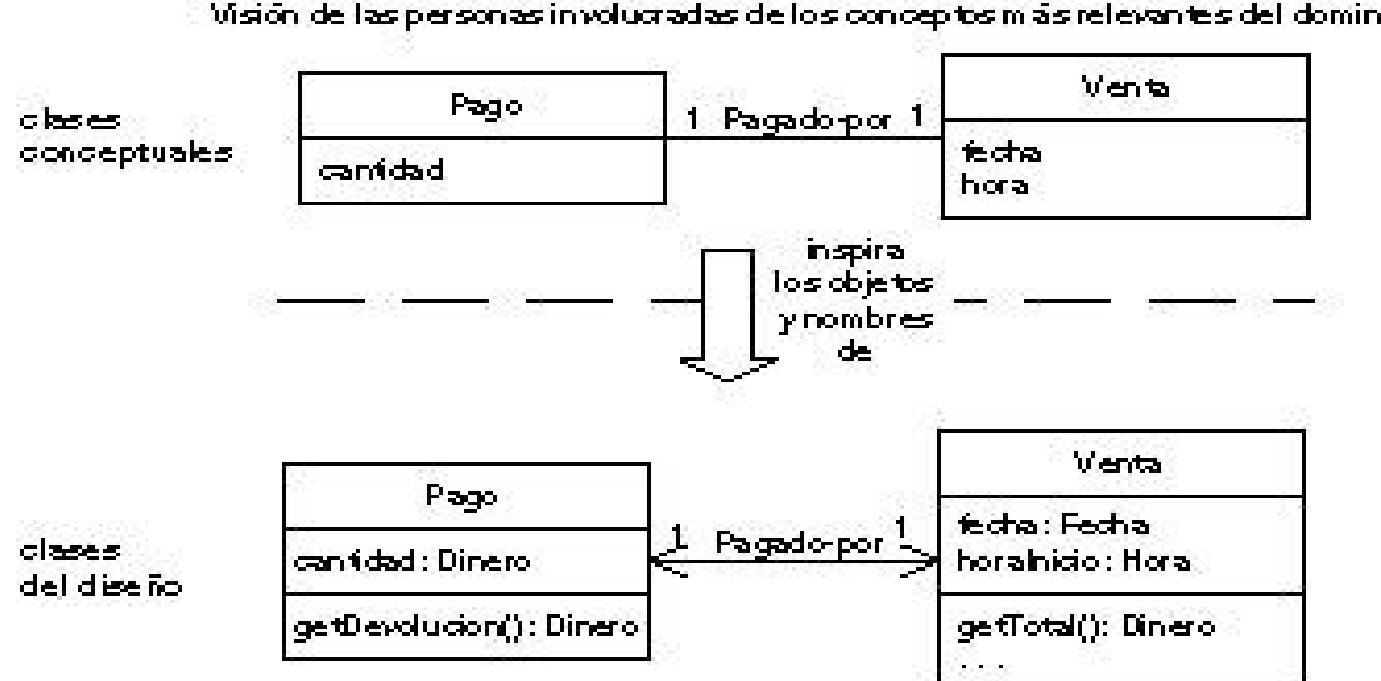

Modelo del Dominio del UP.

Visión de las personas involucradas de los conceptos más relevantes del dominio.

#### Modelo de Diseño de LUP.

El desarrollador de objetos se ha inspirado en el dominio del mundo reali al crear las clases software. Por tanto, se disminuye el salto en la representación. ente el modo en el que las personas involuciadas en el proyecto conciben. el dominio y su representación en el software.

### **Contrato CONT01: CrearNuevaVenta**

**Operación:** crearNuevaVenta() **Referencias:** caso de uso Procesar Venta **Precondiciones:** ninguna **Postcondiciones:**

- Se creó una instancia de Venta v
- Se asoció v con el registro
- Se inicializaron los atributos de v

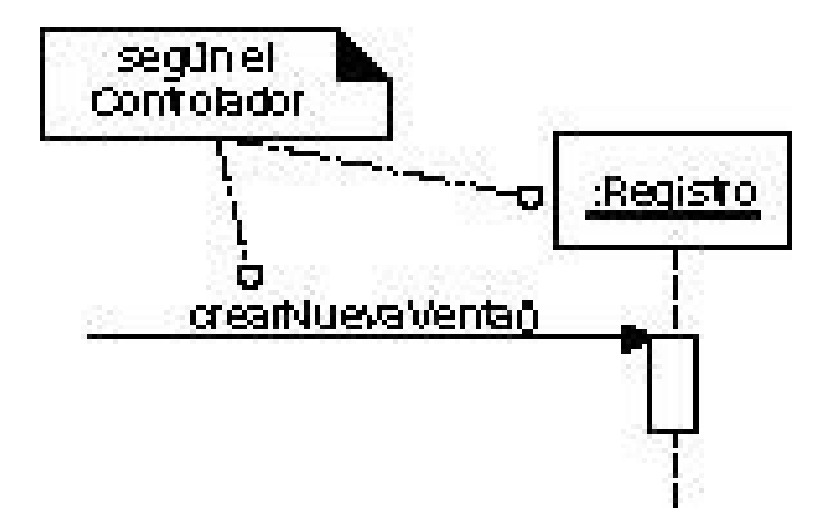

**Figura 17.6.** Aplicación del patrón GRASP Controlador.

© Pearson Educación, S.A. Todos los derechos reservados.

#### **Figura 17.7.** Creación de Venta y multiobjeto.

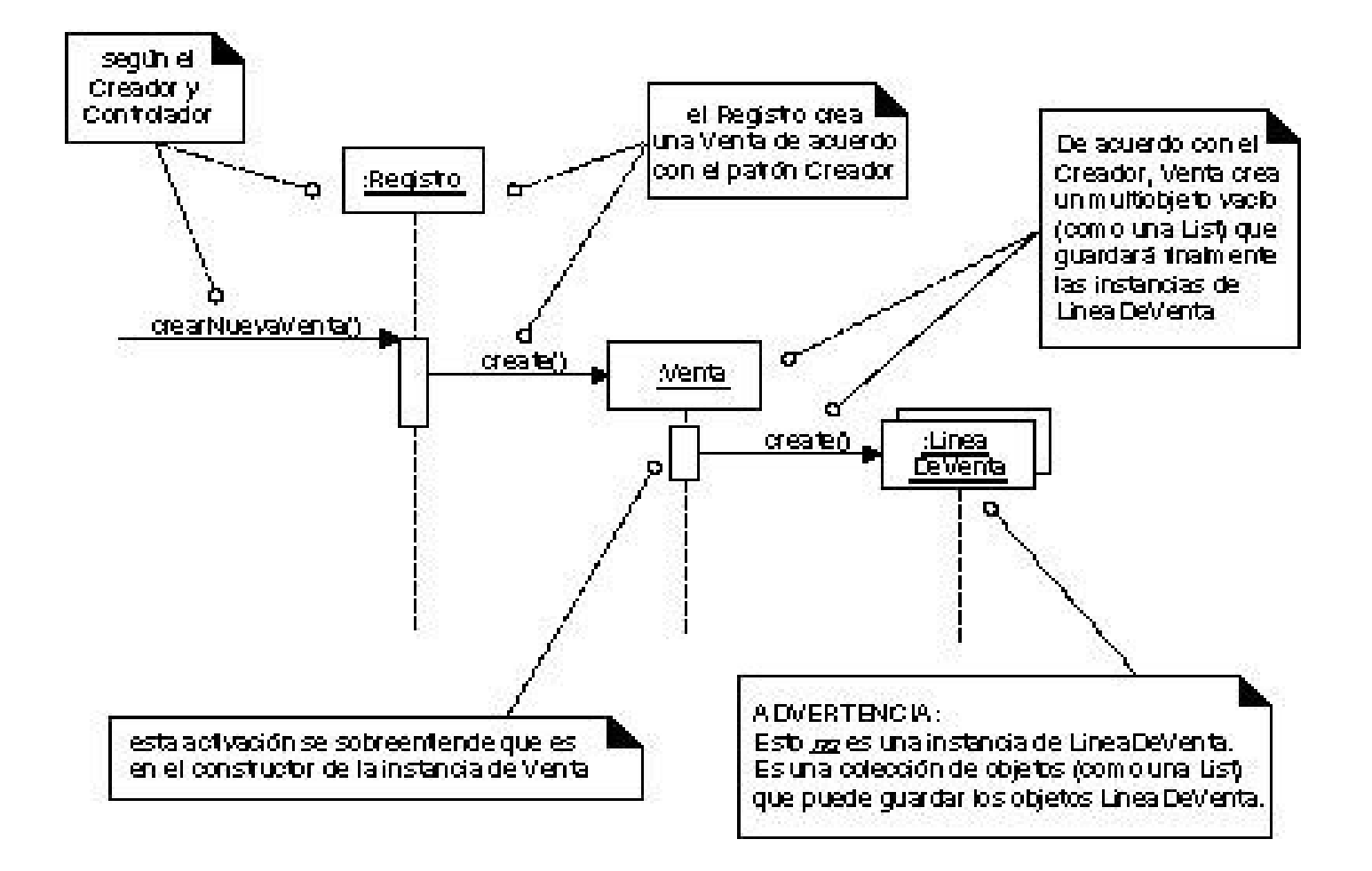

### **Contrato CONT02: IntroducirArticulo**

**Operación:** IntroducirArticulo(articuloID:ArticuloID,cantidad:integer) **Referencias:** caso de uso Procesar Venta **Precondiciones:** Hay una venta en curso **Postcondiciones:**

- Se creó una instancia de LineaDeVenta ldv
- Se asoció ldv con la Venta actual
- ldv.cantidad pasó a ser cantidad
- Se asoció ldv con una EspecificaciónDelProducto, en base al valor del articuloID

Este diagrama cumple parte de las condiciones

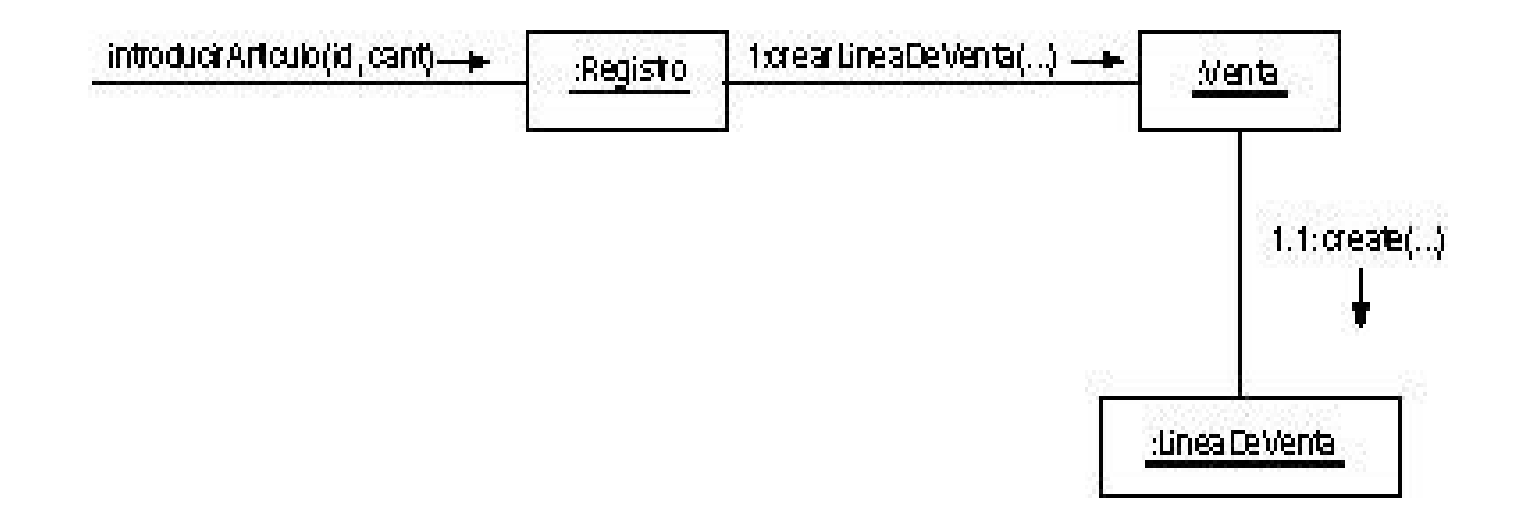

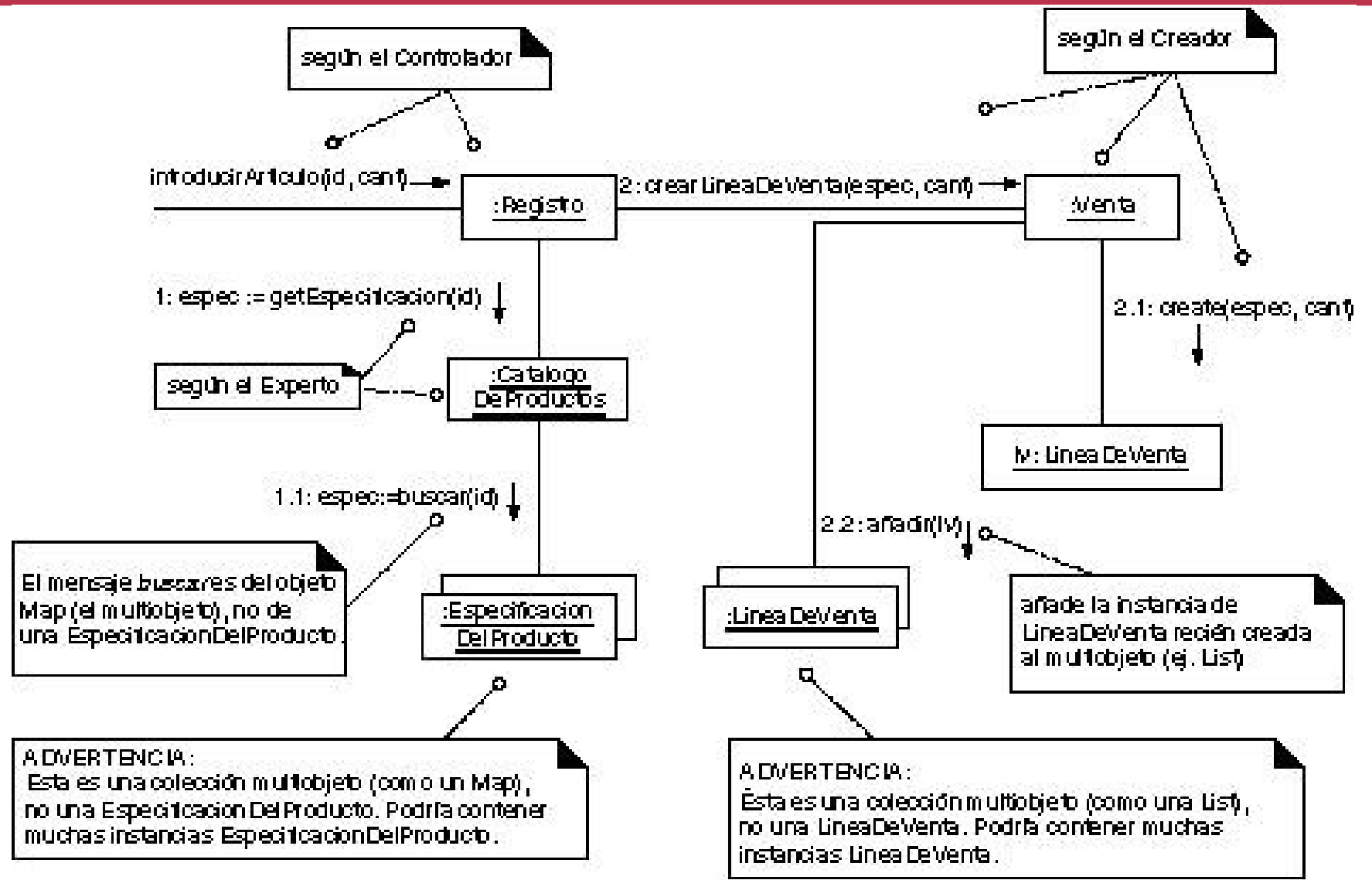

- Es razonable asumir que durante el caso de uso inicial **Poner en marcha** se creó un **Registro** y un **CatalogoDeProductos**, y que éste es accesible desde **Registro**
- Será el **Registro** el que llame a **getEspecificacion()**
- El **CatálogoDeProductos** debe ser visible desde ٠ el **Registro**

- finalmente el **CatálogoDeProductos** residirá en una base de datos, pero de momento ese aspecto no lo consideramos
- También hemos obviado, por el momento, la presentación por pantalla de la información de la línea de venta, esta será una responsabilidad de la interface

### **Contrato CONT3: finalizarVenta**

**Operación:** finalizarVenta() **Referencias:** caso de uso Procesar Venta **Precondiciones:** Hay una venta en curso **Postcondiciones:**

venta.esCompleta pasó a ser true

**Figura 17.9.** Finalización de la entrada de un artículo.

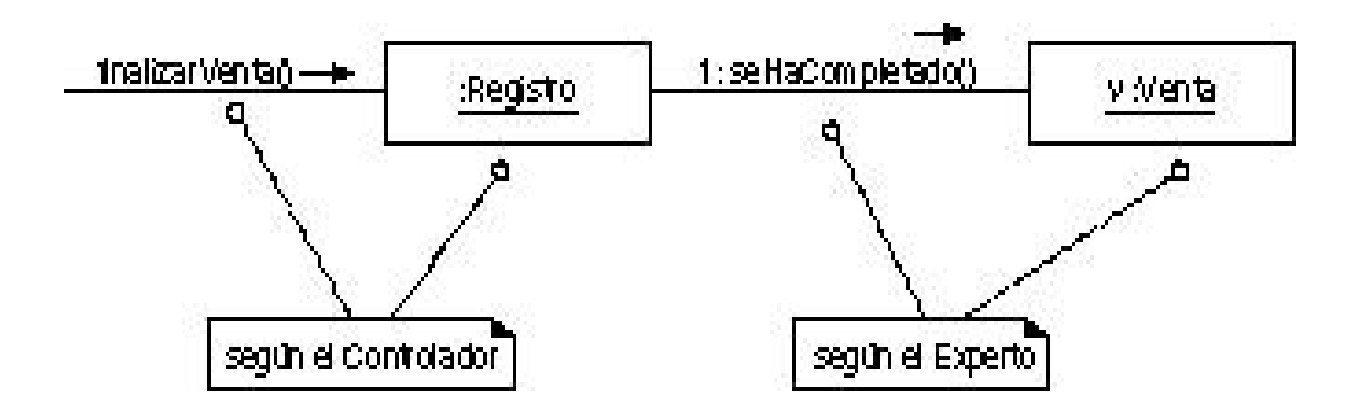

#### **Figura 17.10.** Restricciones y notas.

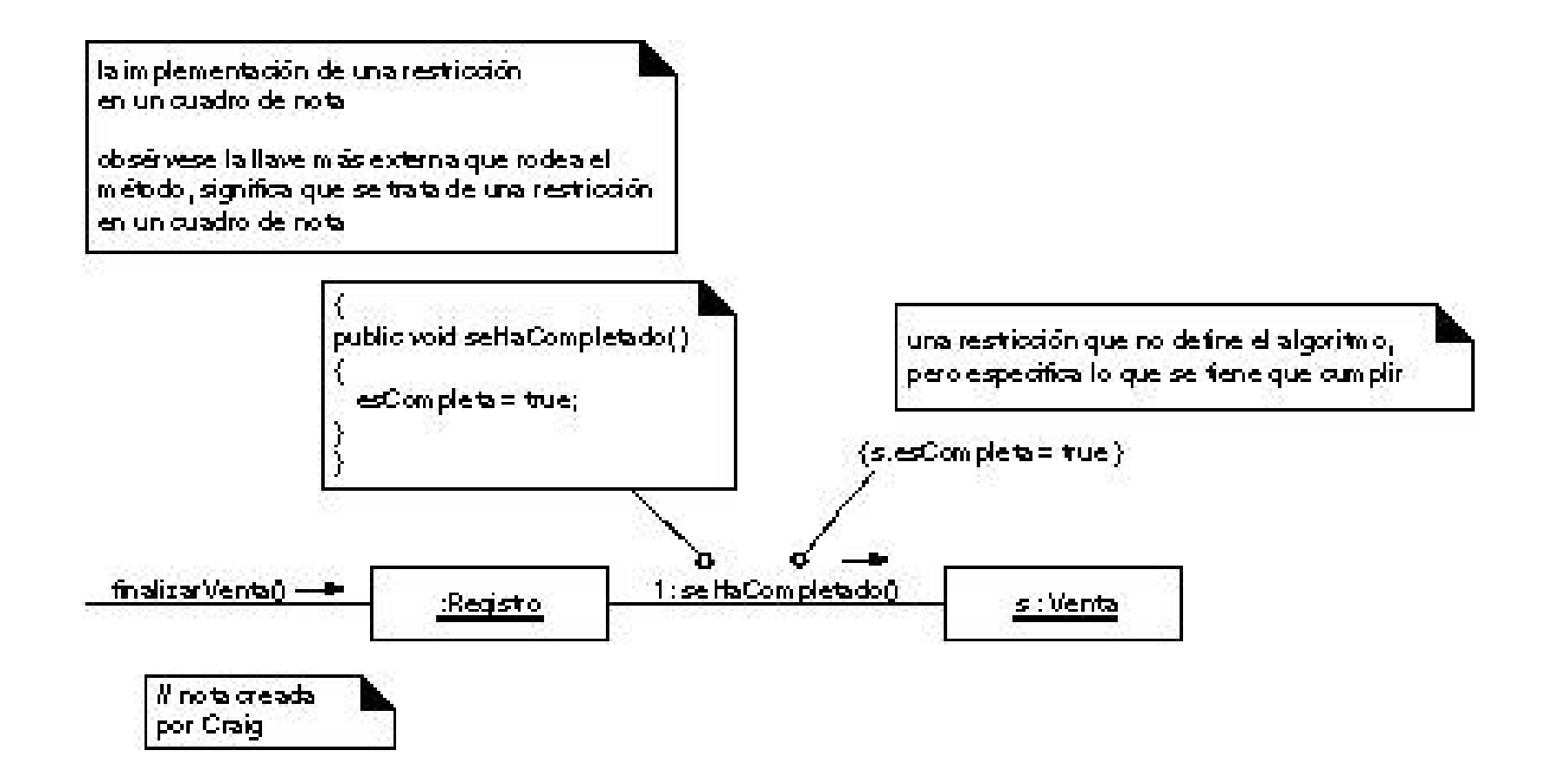

**Caso de uso: Alquilar**

### **Curso normal**

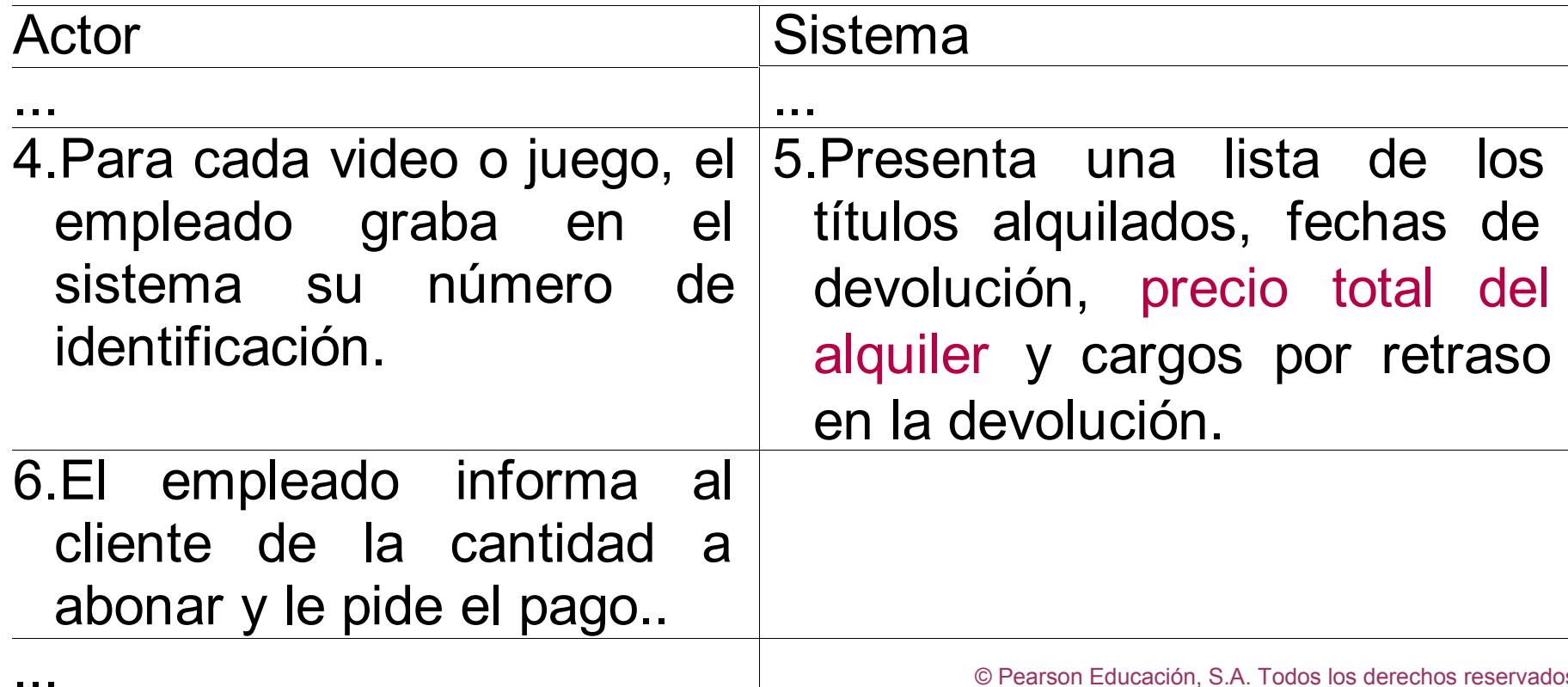

### **Figura 17.11.** Diagrama de interacción Venta--getTotal.

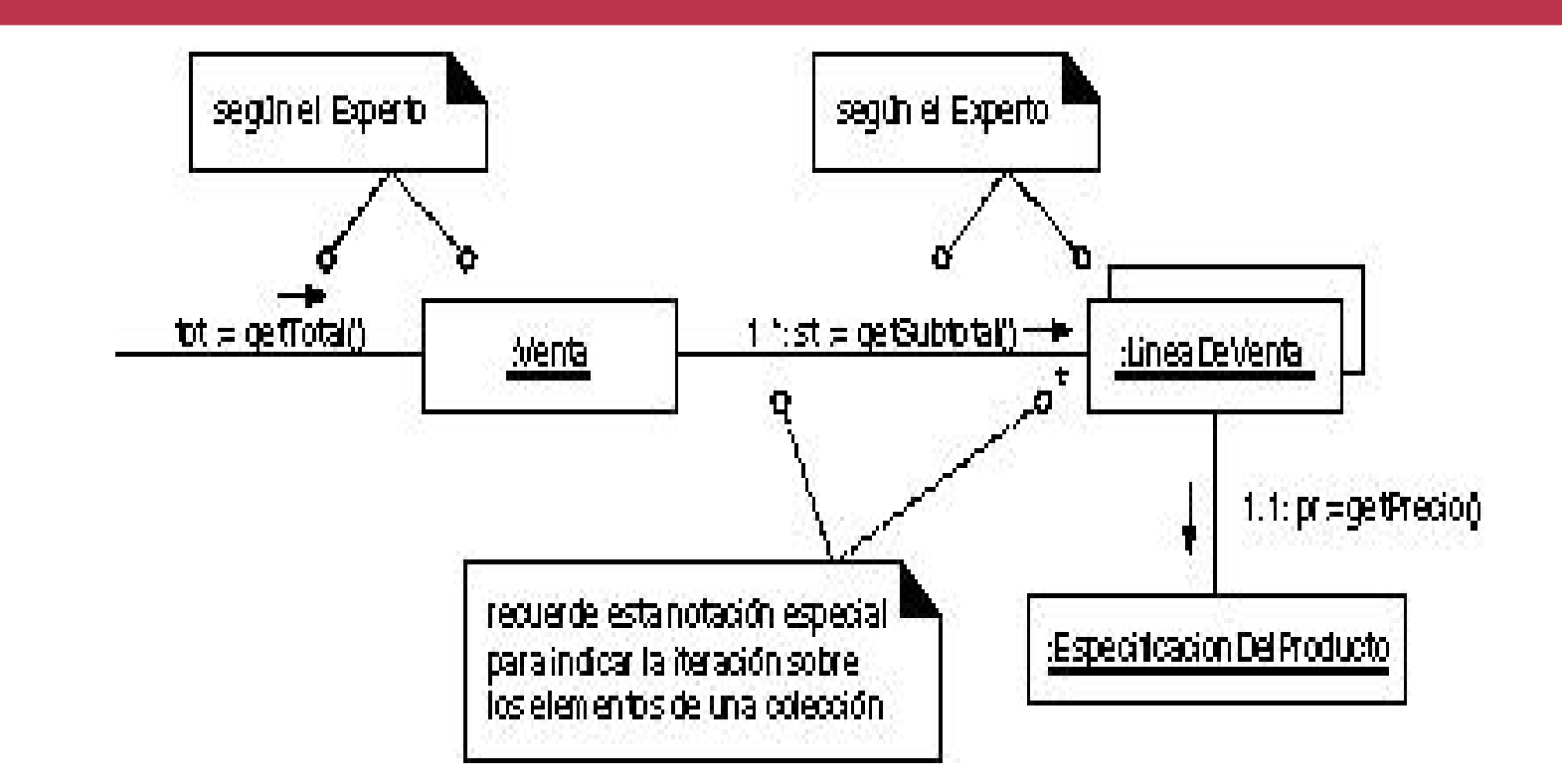

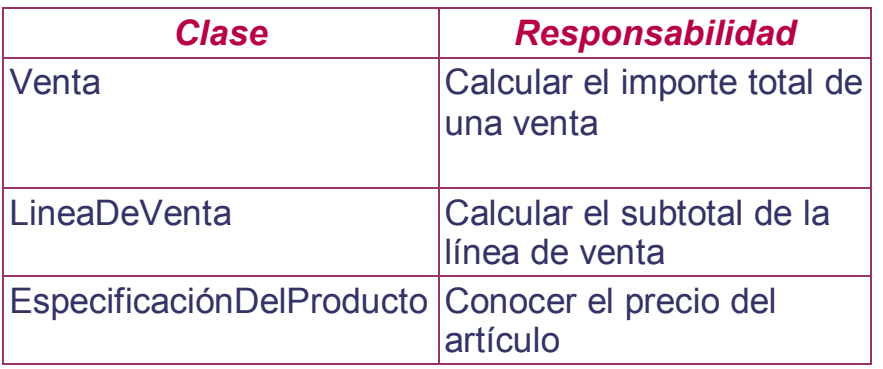

### Experto (en información)

© Pearson Educación, S.A. Todos los derechos reservados.

### **Figura 17.12.** Notas de algoritmos y restricciones.

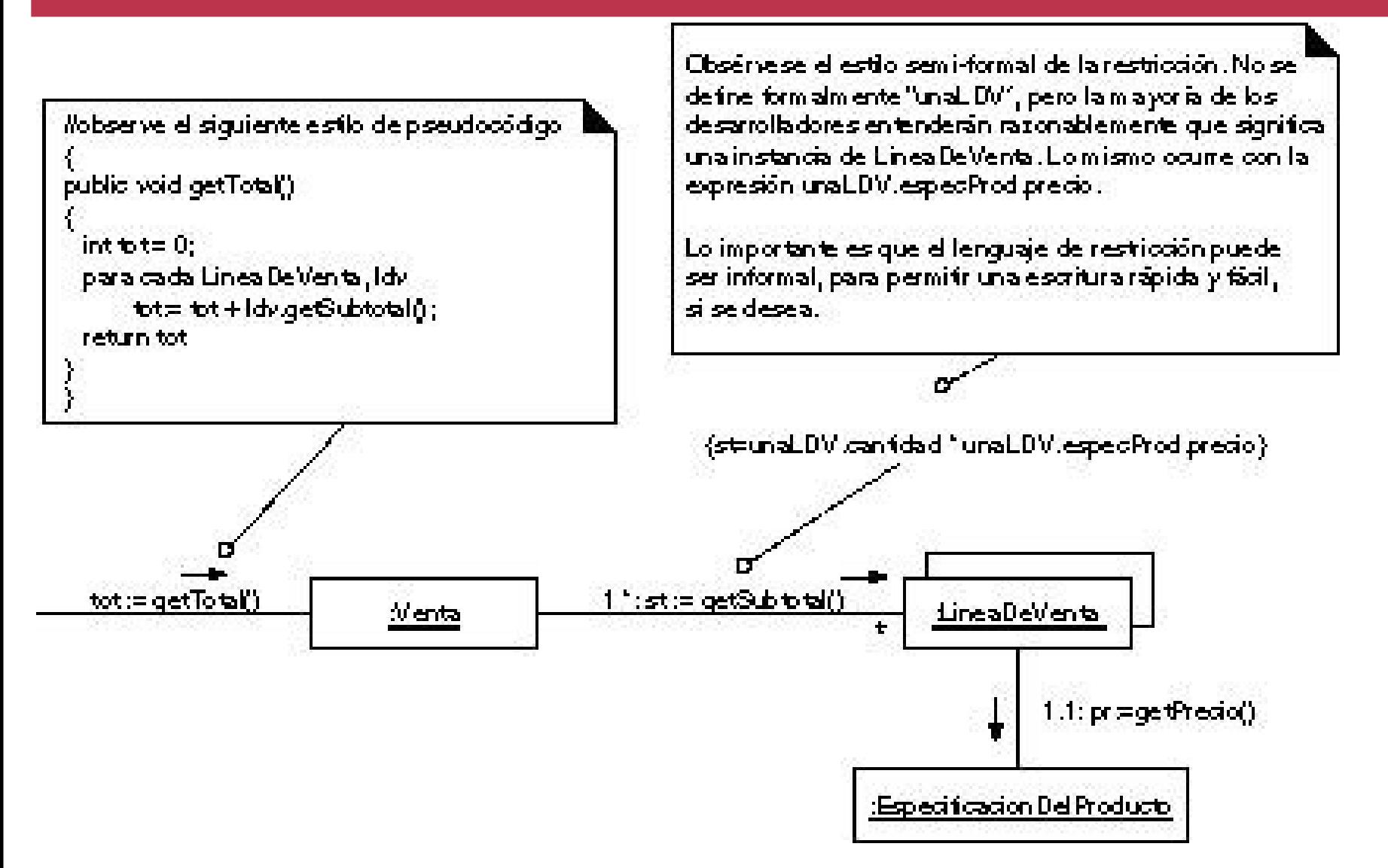

<sup>©</sup> Pearson Educación, S.A. Todos los derechos reservados.

### **Contrato CONT4: realizarPago**

**Operación:** realizarPago(cantidad: Dinero) **Referencias:** caso de uso Procesar Venta **Precondiciones:** Hay una venta en curso **Postcondiciones:**

- Se creó una instancia de Pago p
- p.cantidadEntregada pasó a ser cantidad
- P se asoció con la Venta actual
- La Venta actual se asoció con la Tienda (para añadirlo al registro histórico de las ventas completadas)

### **Figura 17.13.** Diagrama de interacción Registro--realizarPago.

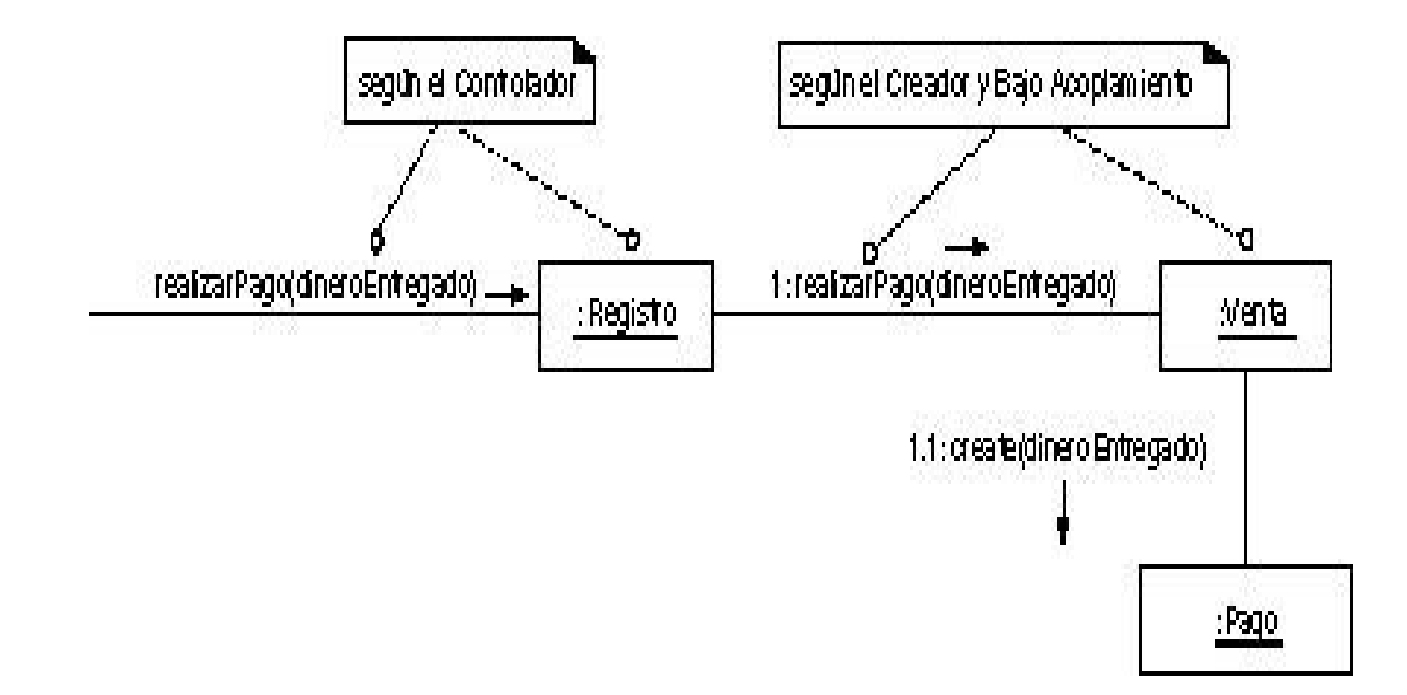

### parte de las postcondiciones

#### **Figura 17.14.** ¿Quién debería ser responsable de conocer la venta completada?

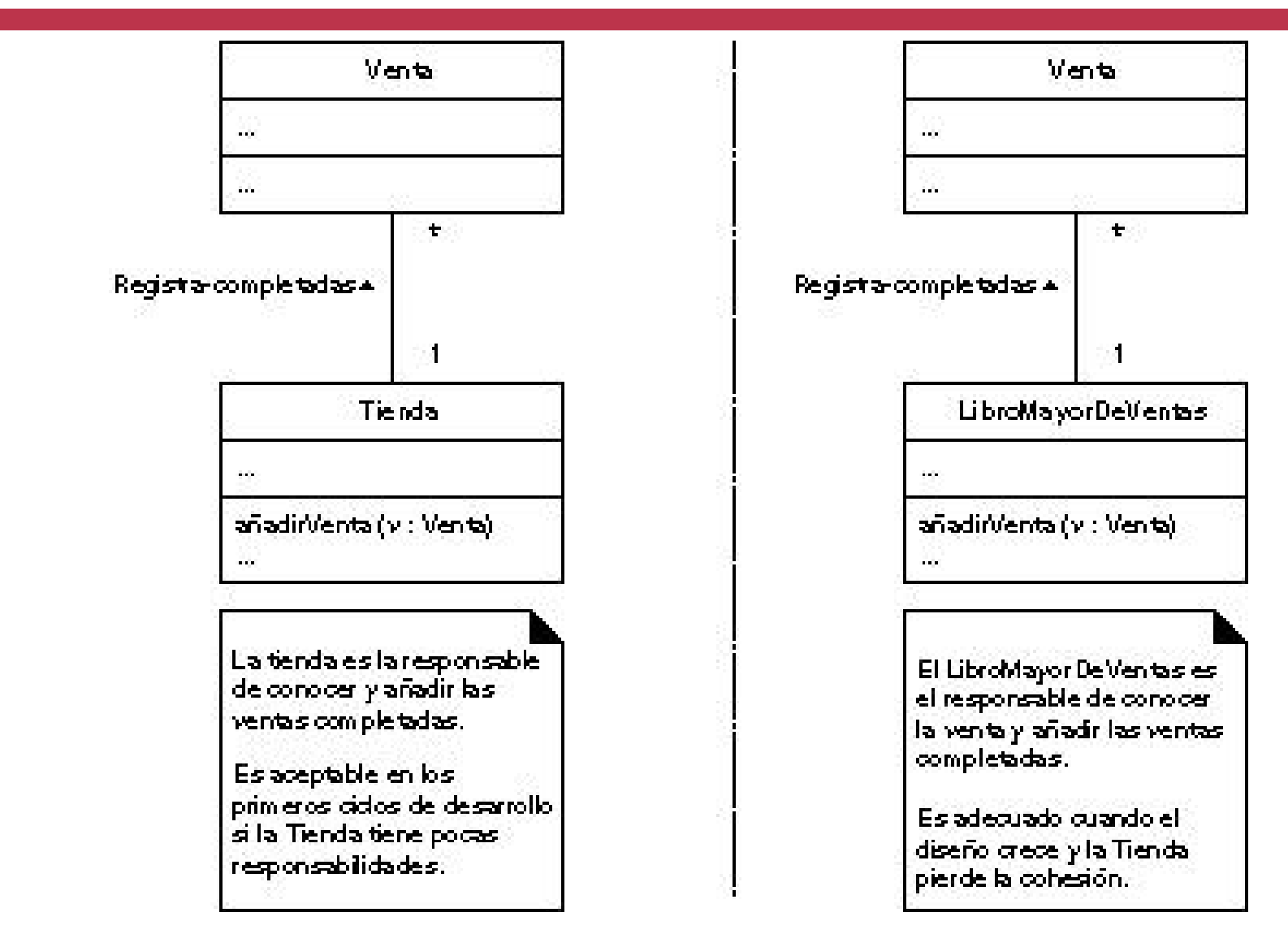

### **Figura 17.15.** Registro de una venta completada.

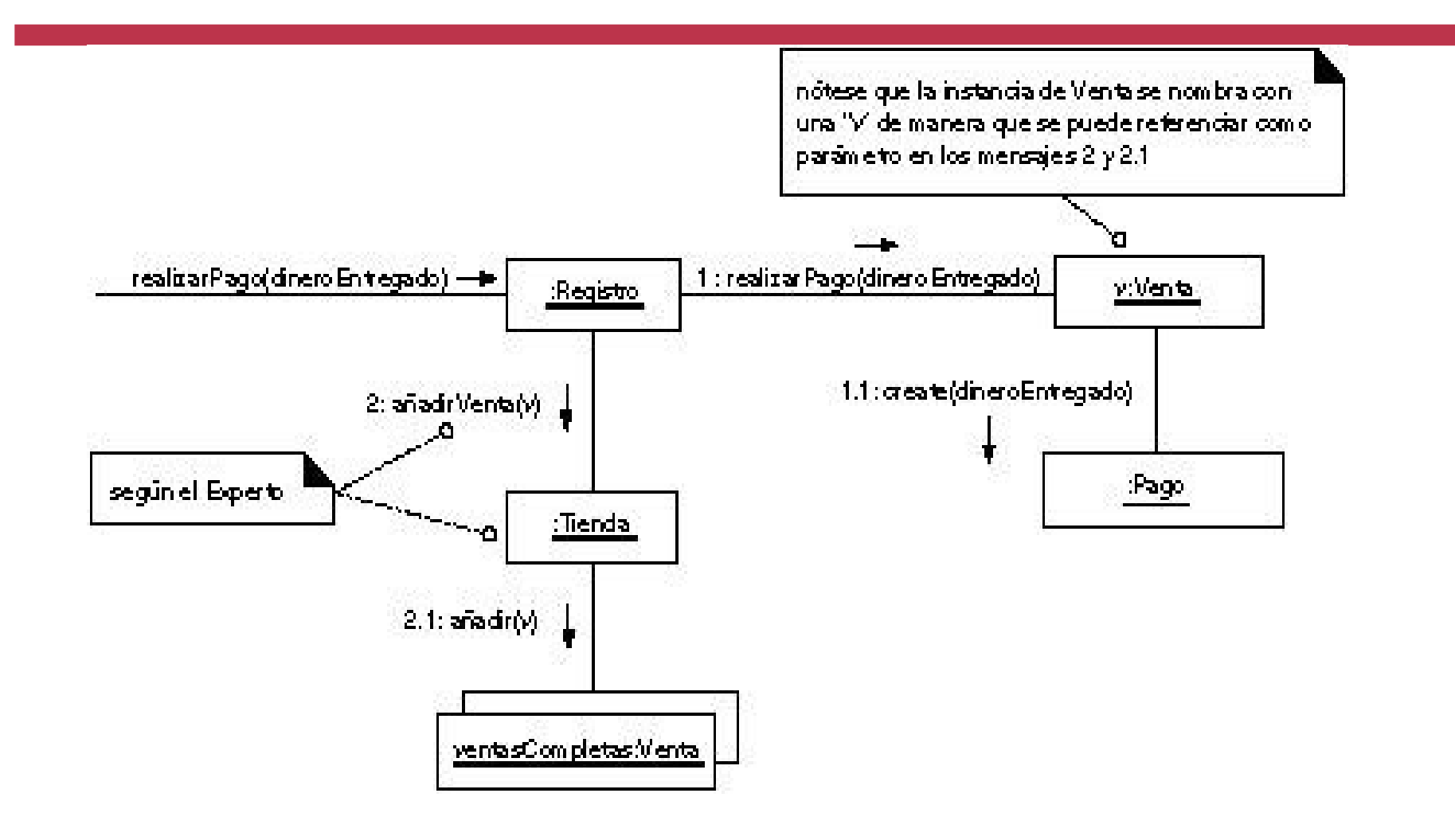

### **Figura 17.16.** Diagrama de interacción Venta--getDevolucion.

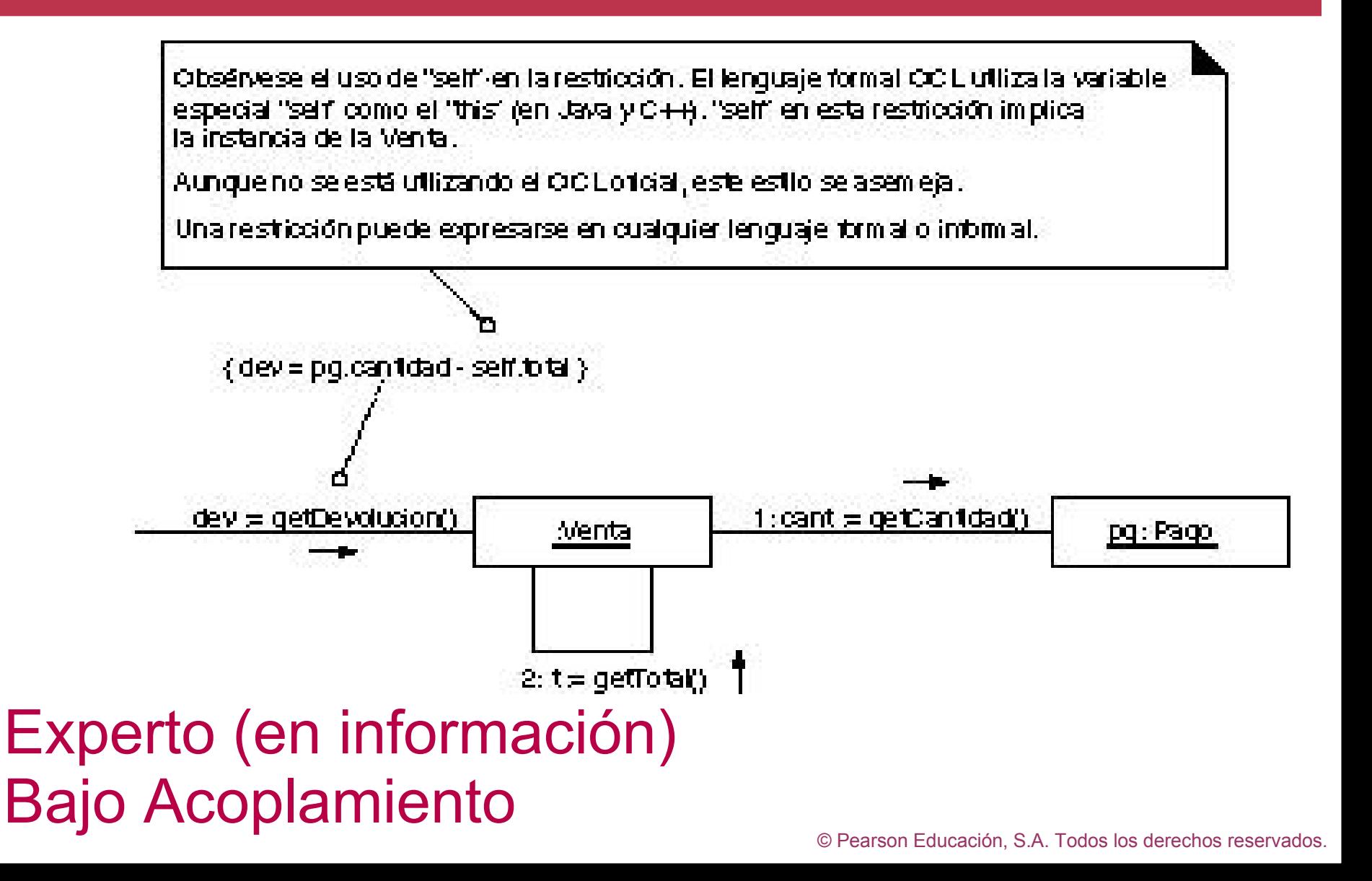

#### **Figura 17.17.** Creación del objeto del dominio inicial y los objetos siguientes.

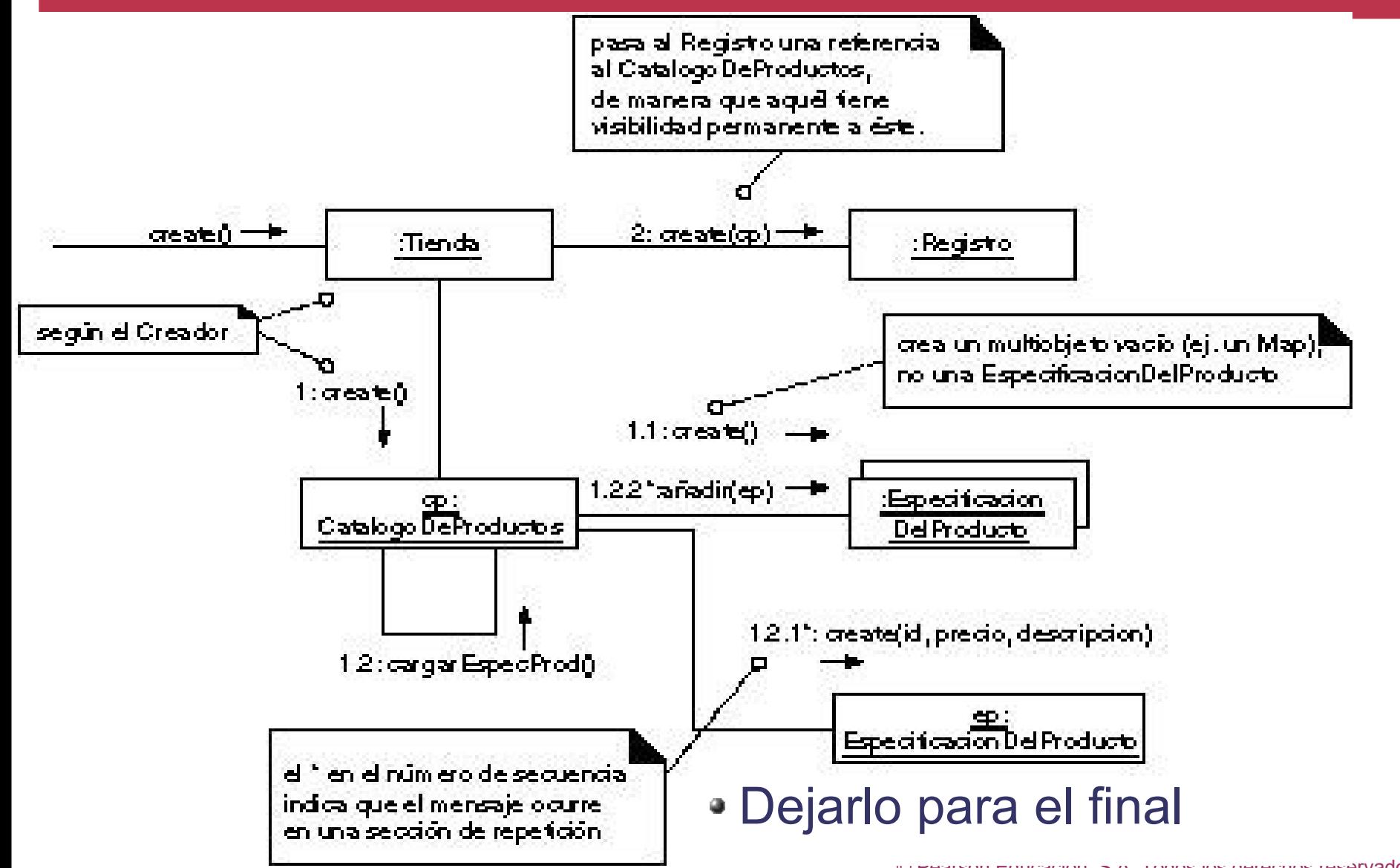

**Figura 17.18.** Conexión de las capas de UI y del dominio.

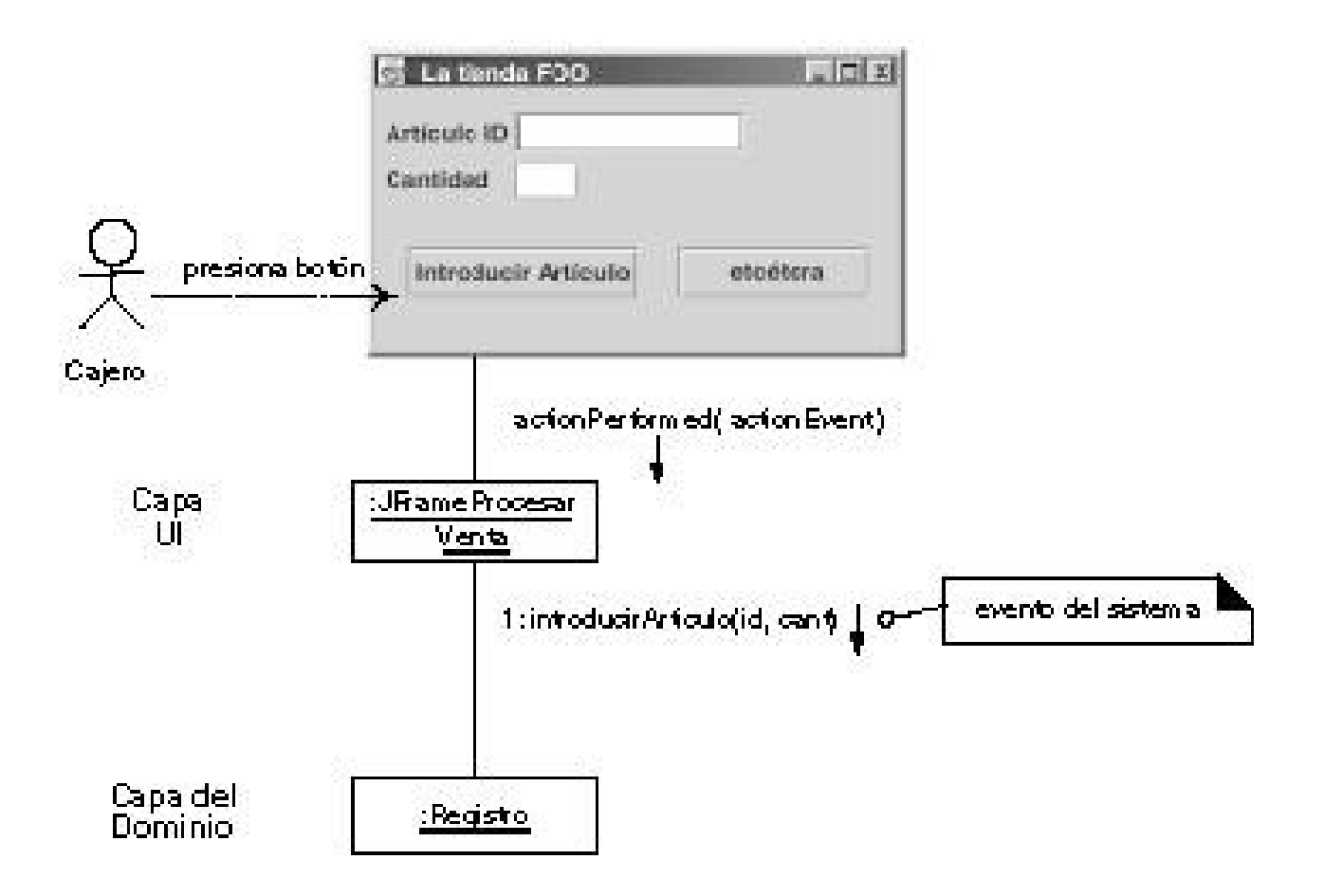

**Figura 17.19.** Conexión de las capas de la UI y del dominio.

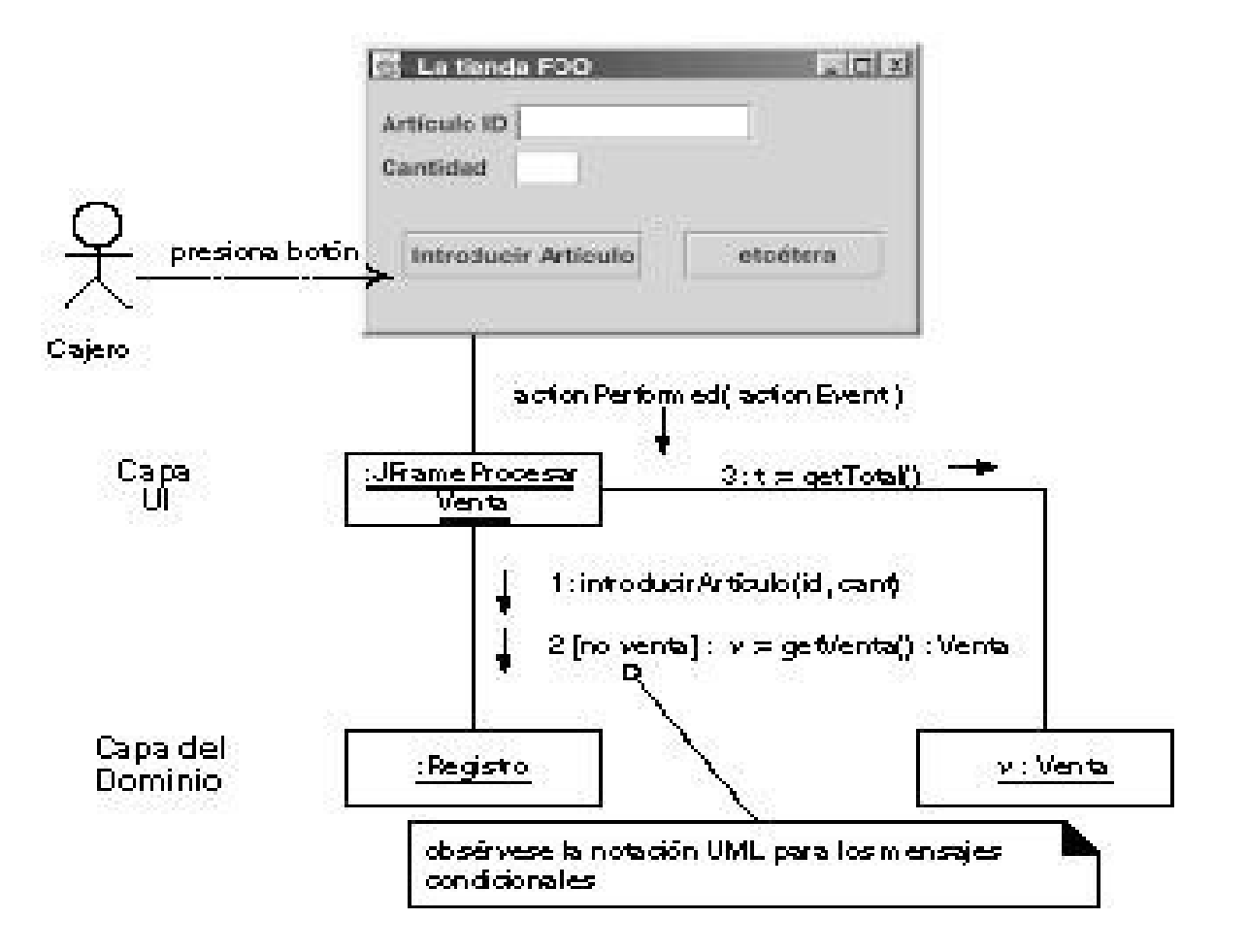

#### **Figura 17.20.** Muestra de la influencia entre los artefactos UP.

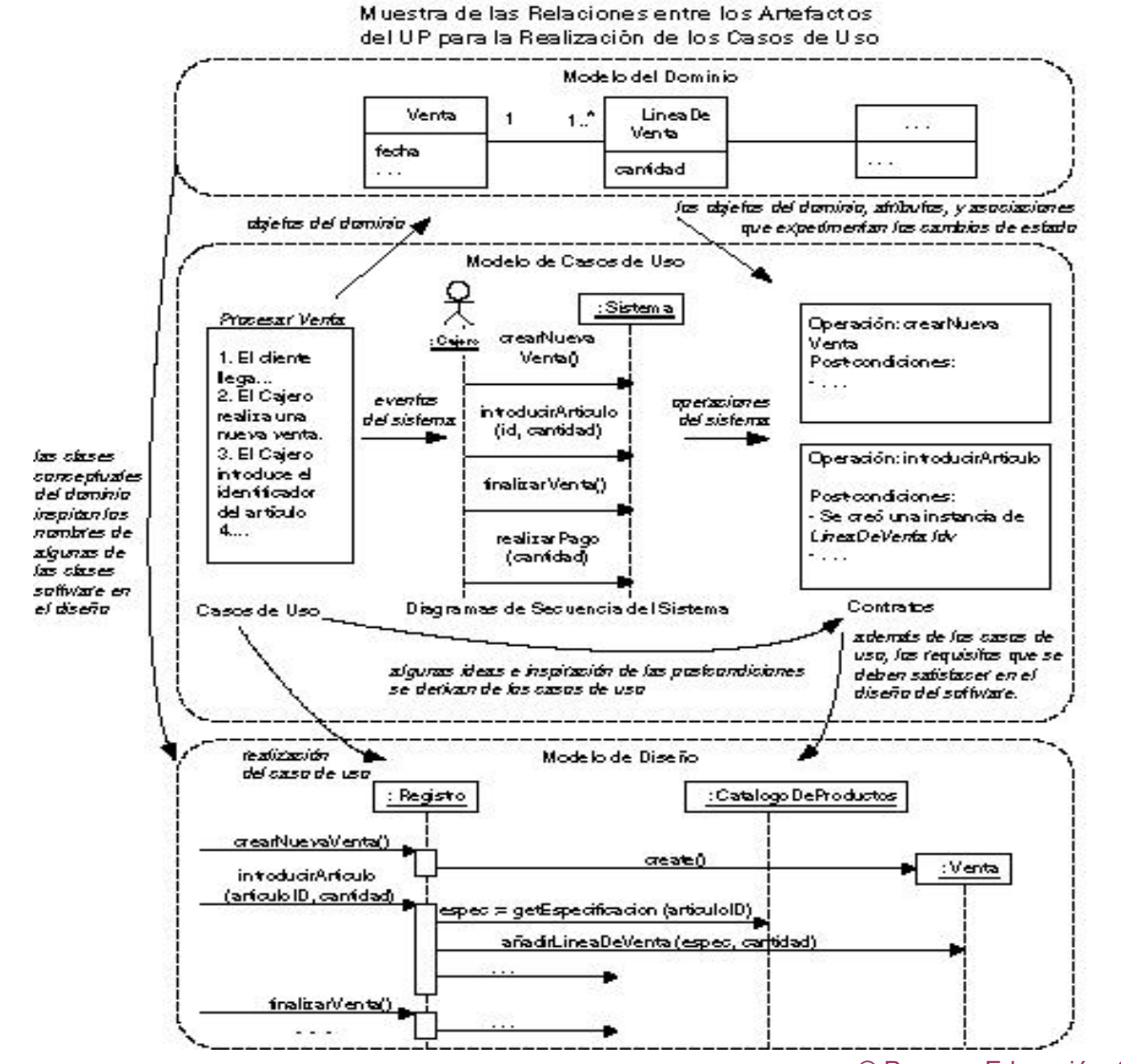

#### **Figura 17.21.** Proceso y establecimiento del contexto.

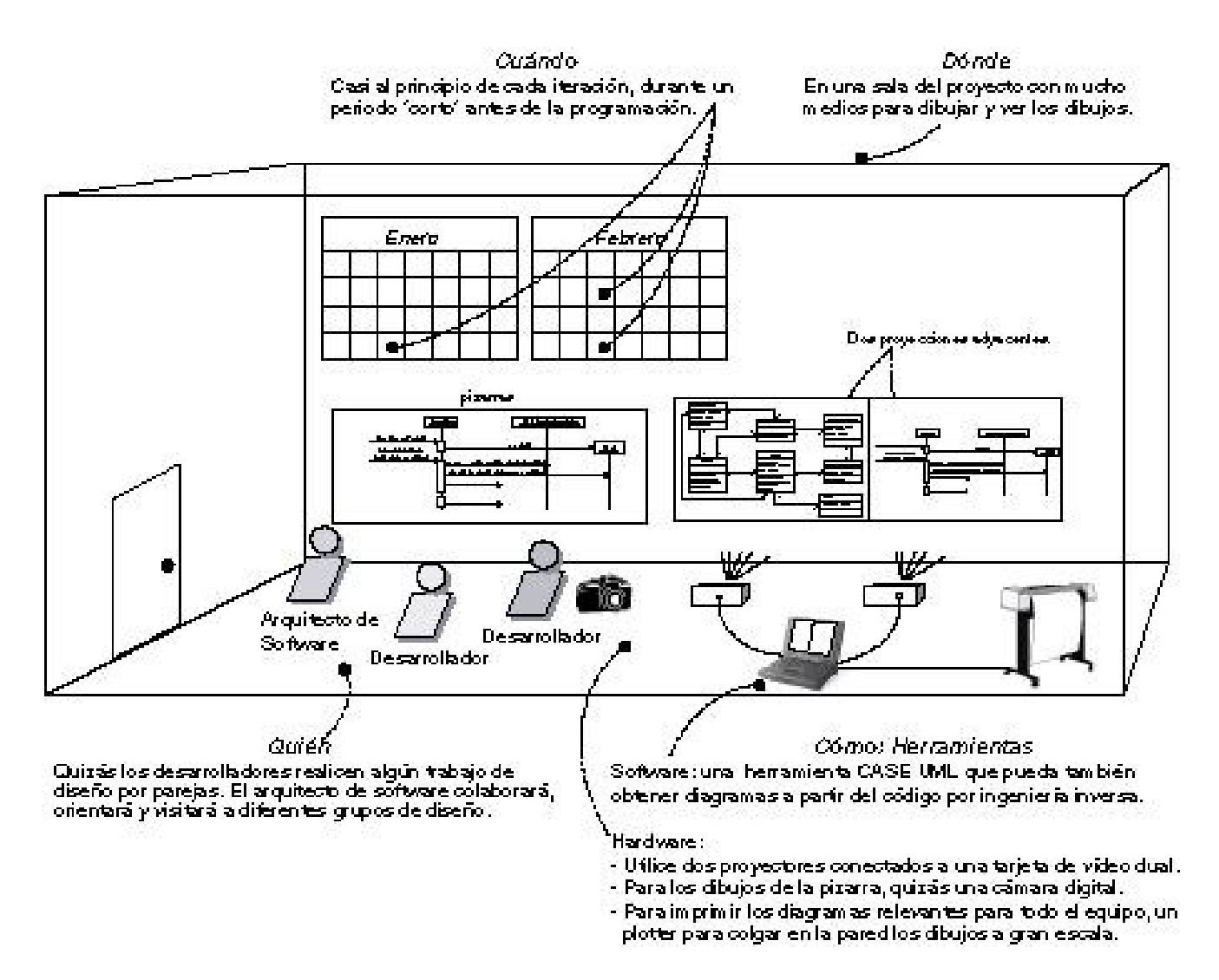